#### **IMPORTANT PRODUCT INFORMATION**

GFK-2332AB November 2022

## **PACSystems™ RX3i**

ETHERNET INTERFACE MODULE (IC695ETM001-JZ) Version 6.50

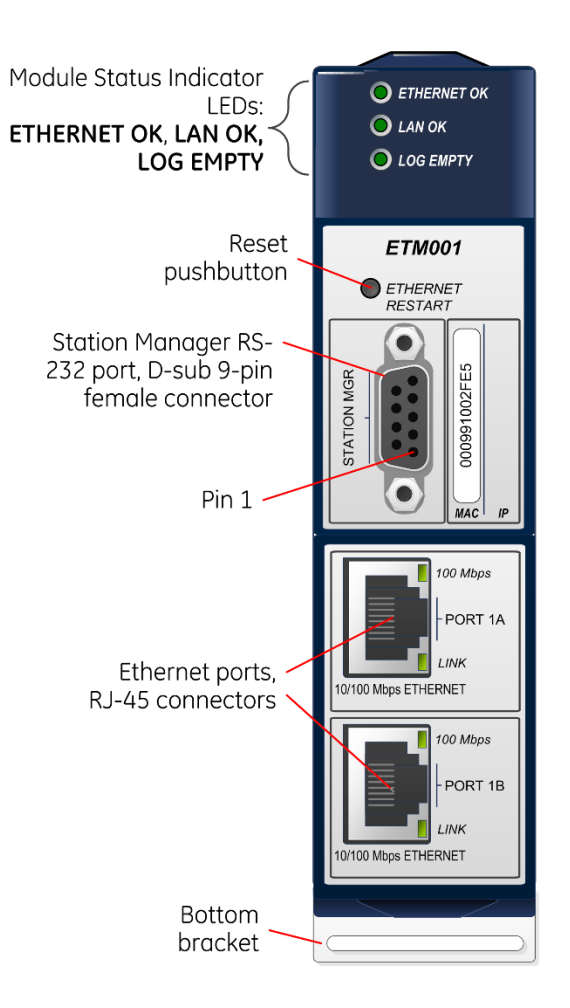

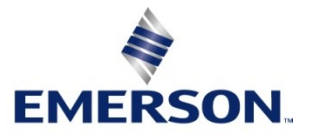

## Introduction

The Ethernet Interface Module, IC695ETM001, connects a PACSystems RX3i controller to an Ethernet network. It enables the RX3i controller to communicate with other PACSystems equipment and with Series 90 and VersaMax controllers. The Ethernet Interface provides Transmission Control Protocol and Internet Protocol (TCP/IP) communications with other control systems, host computers running the Host Communications Toolkit or programmer software, and computers running the TCP/IP version of the programming software. These communications use the Service Request Transport Protocol (SRTP), Modbus TCP, and Ethernet Global Data (EGD) protocols over a four-layer TCP/IP (Internet) stack.

Features of the RX3i Ethernet Interface include:

- Full programming and configuration services. Firmware upgrades from the RX3i CPU using the Web/HTTP method if the CPU supports that method, or by using the WinLoader software utility, which is supplied with updates to the Ethernet Interface software.
- Periodic data exchange using Ethernet Global Data (EGD).
- EGD Commands to read and write controller and EGD exchange memory over the network.
- TCP/IP communication services using SRTP.
- Support for SRTP Channels, Modbus/TCP Server, and Modbus/TCP Client
- Built-in Station Manager for on-line supervisory access to the Ethernet Interface. Dedicated Station Manager port.
- Two auto-sensing 10Base T/100Base TX RJ45 shielded twisted-pair Ethernet ports for direct connection to either a 10BaseT or 100BaseTX IEEE 802.3 network without an external transceiver. There is only one interface to the network (only one Ethernet MAC address and only one IP Address).
- Internal network switch with Auto negotiate, Sense, Speed, and crossover detection.
- Recessed Ethernet Restart pushbutton permits manually restarting the Ethernet firmware without power cycling the system.
- LEDs: Ethernet OK, LAN OK, Log Empty, individual port activity and speed LEDs.
- Configurable stand-alone Redundant IP Addressing, which allows a single IP Address to be assigned to corresponding Ethernet modules in two different controllers. The Redundant IP Address is configured in addition to the normal unique IP Address of each Ethernet module. Under application logic control, only the Ethernet module in the active unit can use the Redundant IP Address.
- Time synchronization to SNTP Time Server on Ethernet network (when used with Release 5.00 or later CPU module).

# IC695ETM001 Specifications

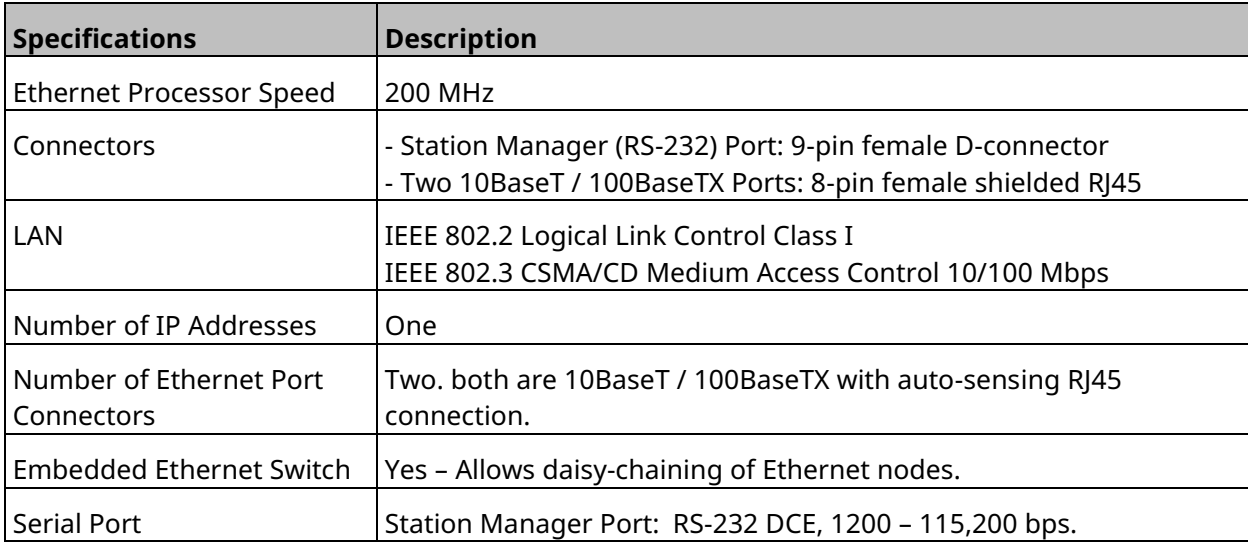

Refer to the *PACSystems RX3i System Manual*, GFK-2314, for product standards and general specifications.

## Ethernet Interface Status Bits

**Note:** Unless **LAN Interface OK** (Status Bit 16) is set, the other status bits are invalid. Bit 1 is lsb.

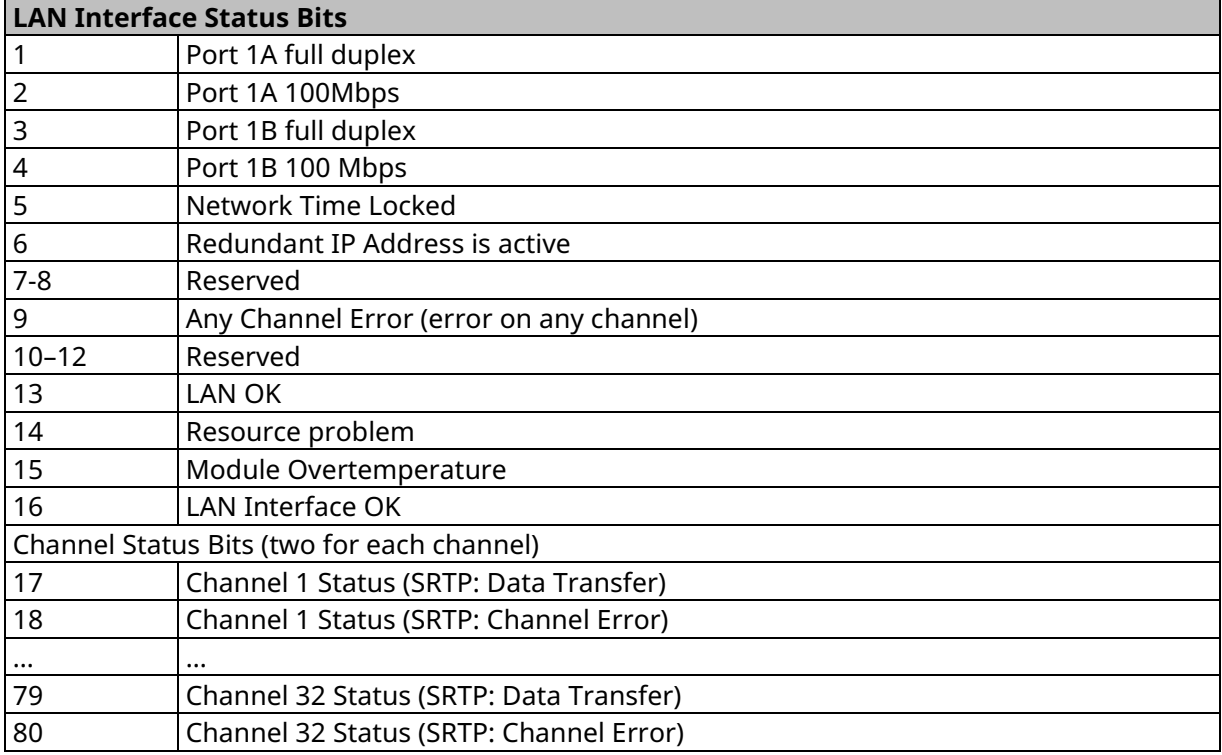

# Indicator Light Emitting Diodes (LEDs)

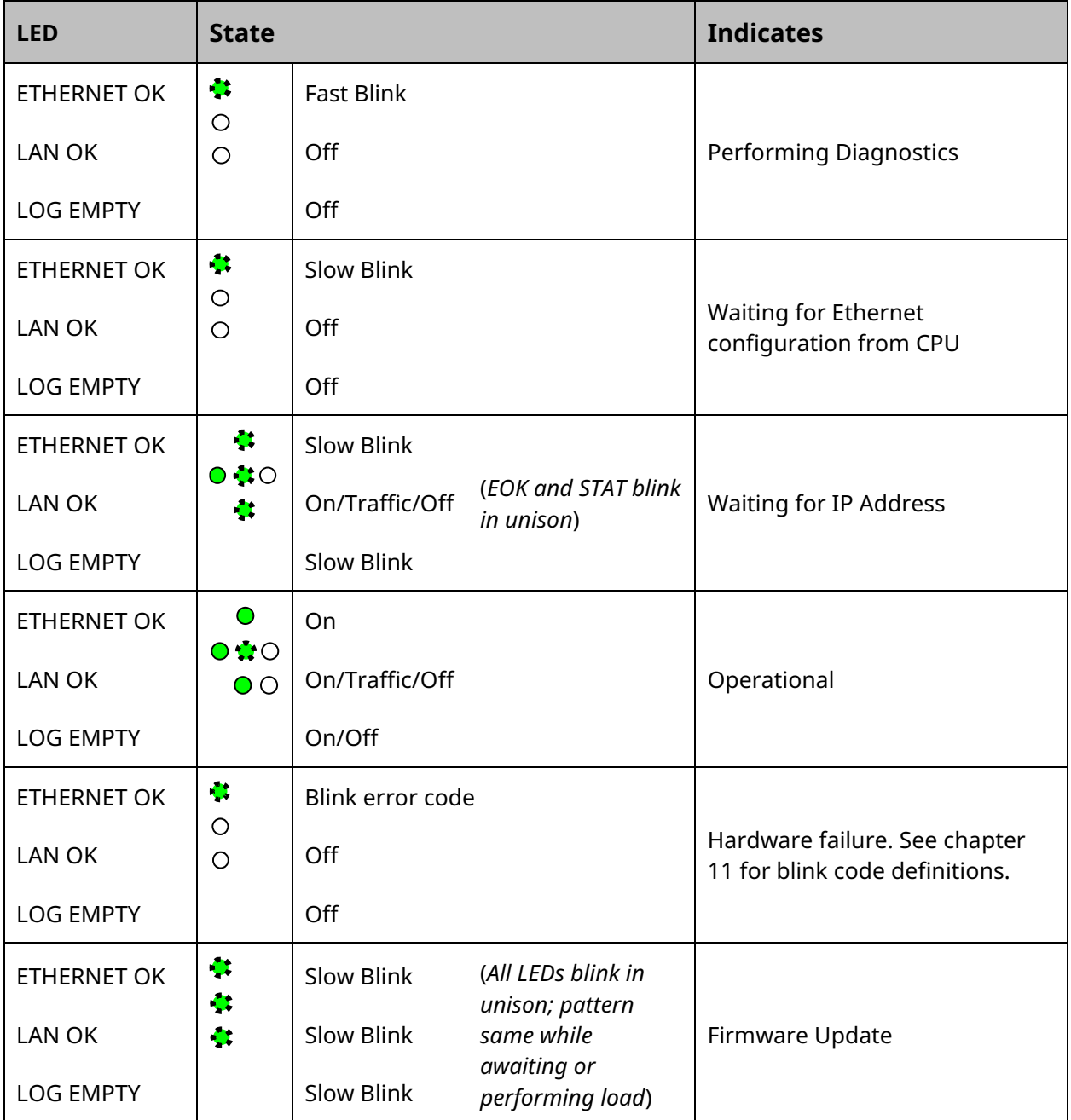

## Field Wiring Station Manager (RS-232) Port

## Pin Assignment

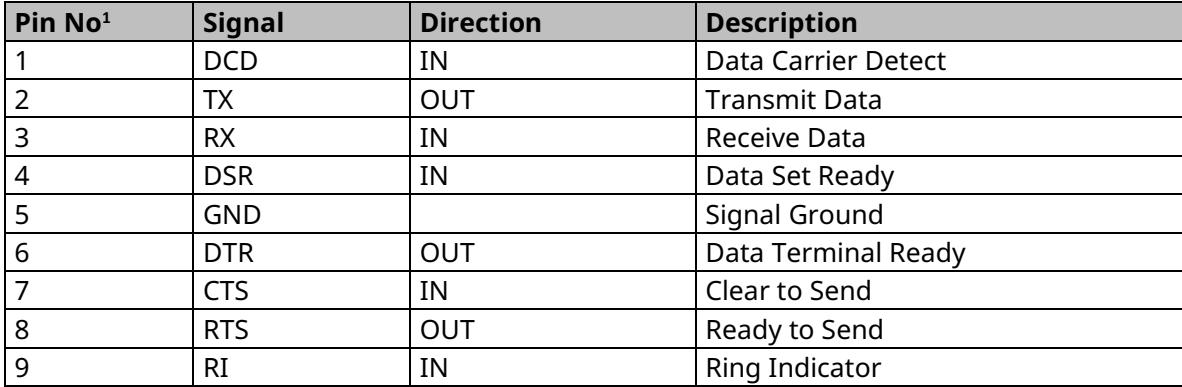

## Hardware Installation

### **Initial Checks**

Upon receiving your RX3i equipment, carefully inspect all shipping containers for damage. If any part of the system is damaged, notify the carrier immediately. The damaged shipping container should be saved as evidence for inspection by the carrier.

As the consignee, it is your responsibility to register a claim with the carrier for damage incurred during shipment. GE Intelligent Platforms will fully cooperate with you, however, should such action be necessary.

After unpacking the RX3i equipment, record all serial numbers. Serial numbers are required if you should need to contact Customer Care during the warranty period. All shipping containers and all packing material should be saved should it be necessary to transport or ship any part of the system.

Verify that all components of the system have been received and that they agree with your order. If the system received does not agree with your order, contact Customer Care.

### **Installation Location**

This product is intended for use with the RX3i system. Its components are considered open equipment (having live electrical parts that may be accessible to users) and must be installed in an ultimate enclosure that is manufactured to provide safety. As a minimum, the enclosure shall provide a degree of protection

*<sup>1</sup> Pin 1 is at the bottom right of the Station Manager port connector as viewed from the front of the module (see image on title page).*

against solid objects as small as 12mm (e.g. fingers). This equates to a NEMA/UL Type 1 enclosure or an IEC60529 IP20 rating providing at least a pollution degree 2 environment. For details about installing RX3i rack systems, refer to GFK 2314.

If you need technical help, contact Technical Support. For phone numbers and email addresses, see the back cover of this Guide.

### **Installation in Hazardous Areas**

The following information is for products bearing the UL marking for Hazardous Areas or ATEX marking for explosive atmospheres:

#### CLASS 1 DIVISION 2 GROUPS ABCD

- This equipment is an open-type device and is meant to be installed in an enclosure suitable for the environment that is only accessible with the use of a tool.
- Suitable for use in Class I, Division 2, Groups A, B, C and D Hazardous Locations, or nonhazardous locations only.

#### **WARNING**

#### **EXPLOSION HAZARD**

SUBSTITUTION OF COMPONENTS MAY IMPAIR SUITABILITY FOR CLASS I, DIVISION 2.

#### **WARNING**

WHEN IN HAZARDOUS LOCATIONS, TURN OFF POWER BEFORE REPLACING OR WIRING MODULES. DO NOT CONNECT OR DISCONNECT EQUIPMENT UNLESS POWER HAS BEEN SWITCHED OFF OR THE AREA IS KNOWN TO BE NONHAZARDOUS.

#### ATEX Zone 2

This product must be mounted in an enclosure certified in accordance with EN60079-15 for use in Zone 2, Group IIC and rated IP54. The enclosure shall only be able to be opened with the use of a tool.

### **Module Installation**

This module is compatible with all RX3i CPU models, except CPE400.

The ETM001 must be installed in the main (CPU) rack of an RX3i system, using a Universal Backplane such as IC695CHS007, CHS012 or CHS016.

The ETM001 supports insertion/removal while power is applied to the rack (hot swap).

- 1. RX3i rack power may be off or on ("hot insertion").
- 2. Holding the module firmly, align the module with the correct slot and connector, then swing the module down until the module's connector engages the backplane's backplane connector. Visually inspect the module to be sure it is properly seated.
- 3. Insert the two provided M3x5mm machine screws through the module's bottom bracket into threaded holes in the bottom of the backplate and screw them several turns using a #1 Phillips screwdriver. Tighten to 0.7 N-m (6 in-lbs).

## Related Documents

For additional information about the Ethernet Interface Module, refer to the following publications:

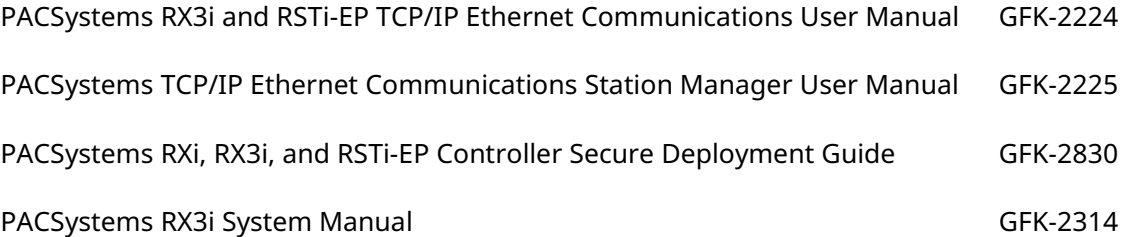

# Additional Support

For support and information, visit Emerson's support link located at the end of this document. The files for this manual and other related documentation are available there. Additional region- and language-specific websites and telephone numbers are found there as well.

## Important Product Information for this Release

A number of firmware issues have been resolved, as documented in [Problems Resolved by Release](#page-9-0) 6.50.

### **Field Upgrades**

The IC695ETM001 is field upgradable. To upgrade an existing ETM001 to firmware version 6.50, you will need the upgrade kit 44A753032-G22, which can be downloaded from the support link provided at the end of this document.

### **Functional Compatibility**

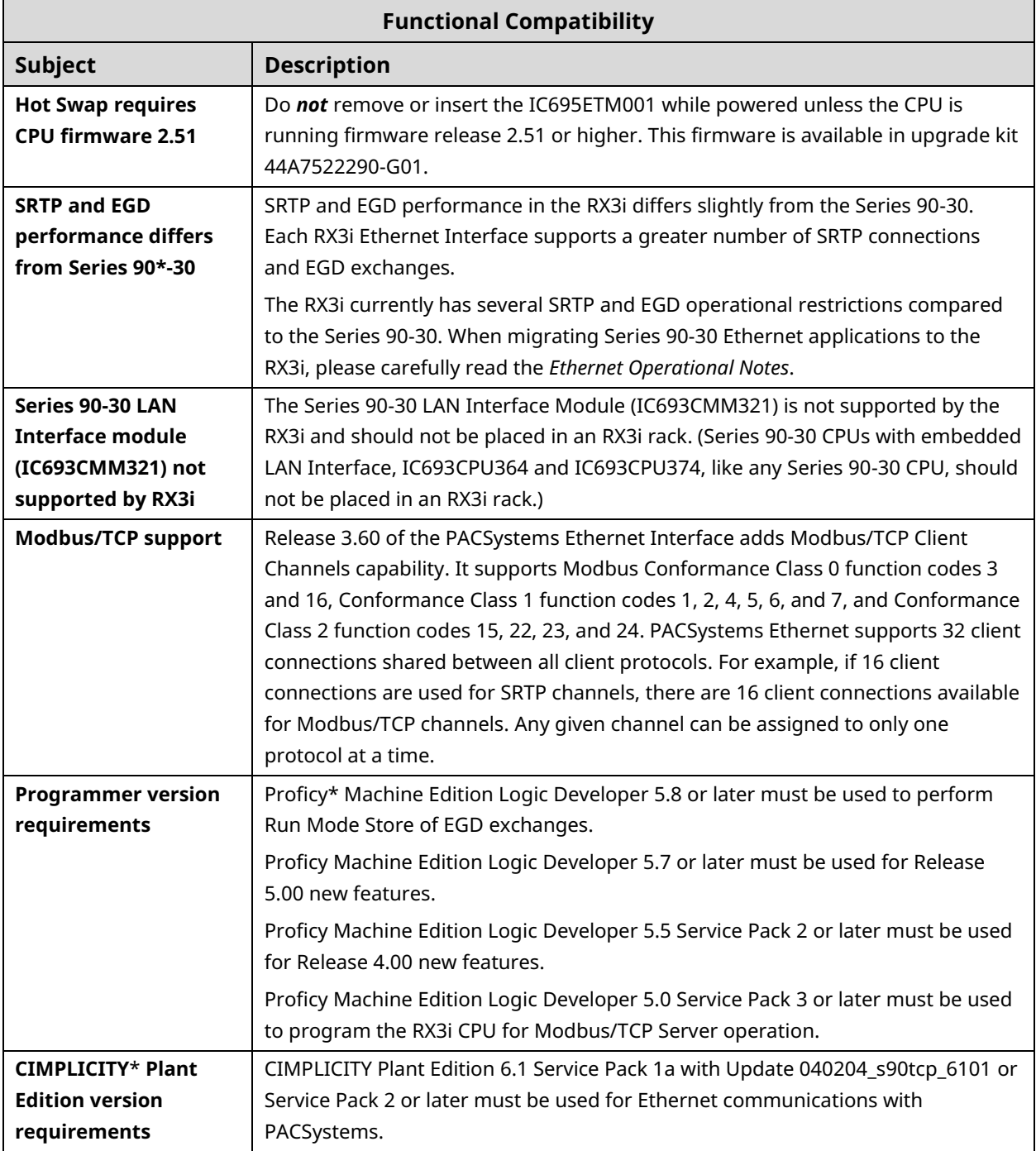

### **New Features and Enhancements in Release 6.50**

<span id="page-8-0"></span>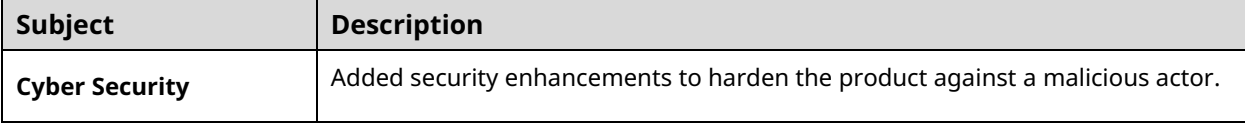

### <span id="page-9-0"></span>**Problems Resolved by Release 6.50**

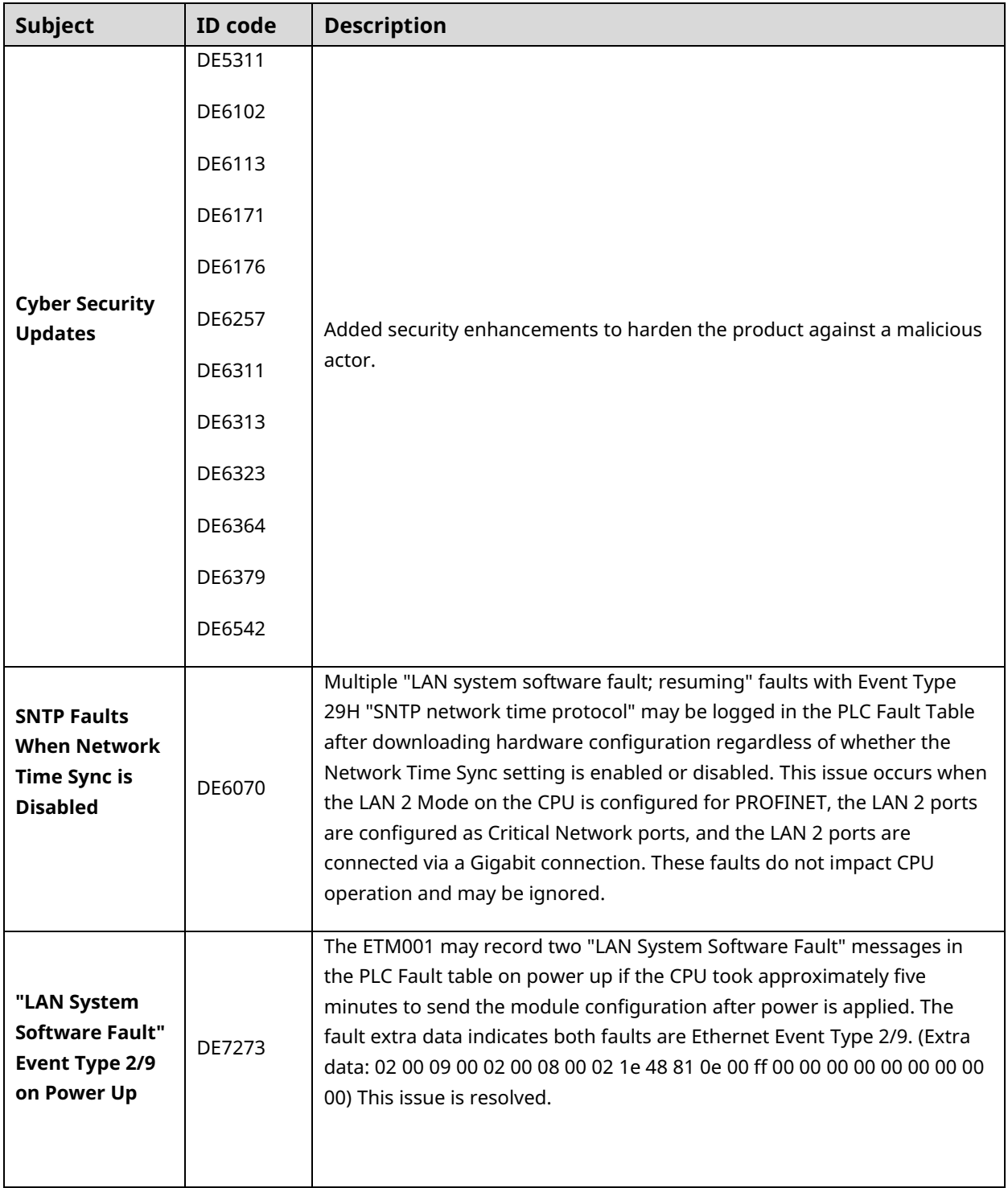

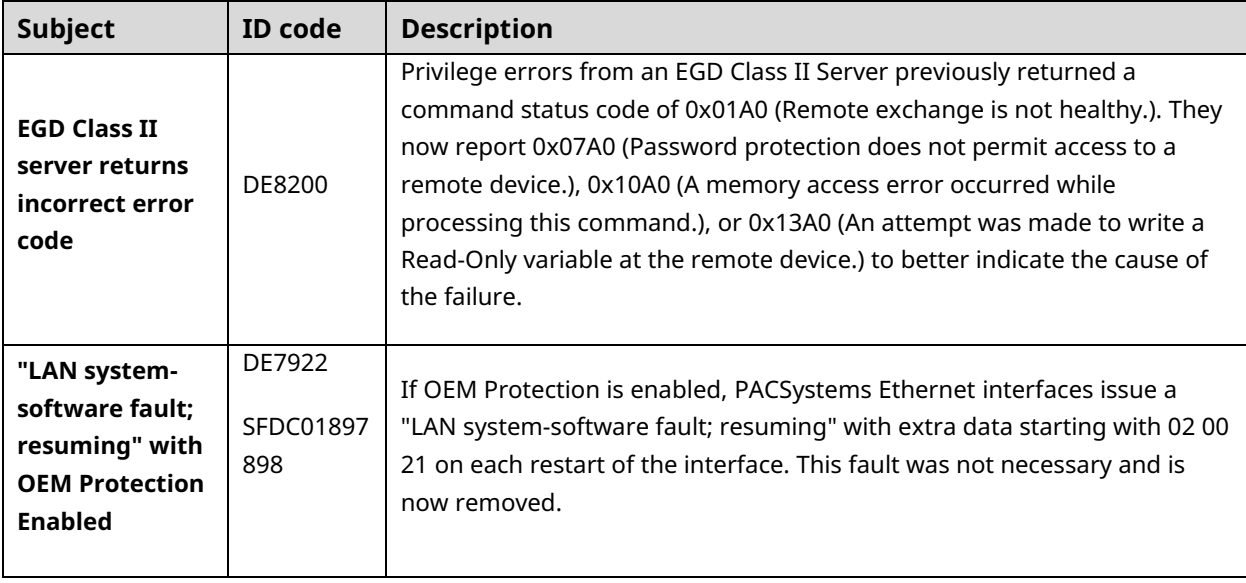

### **Release History**

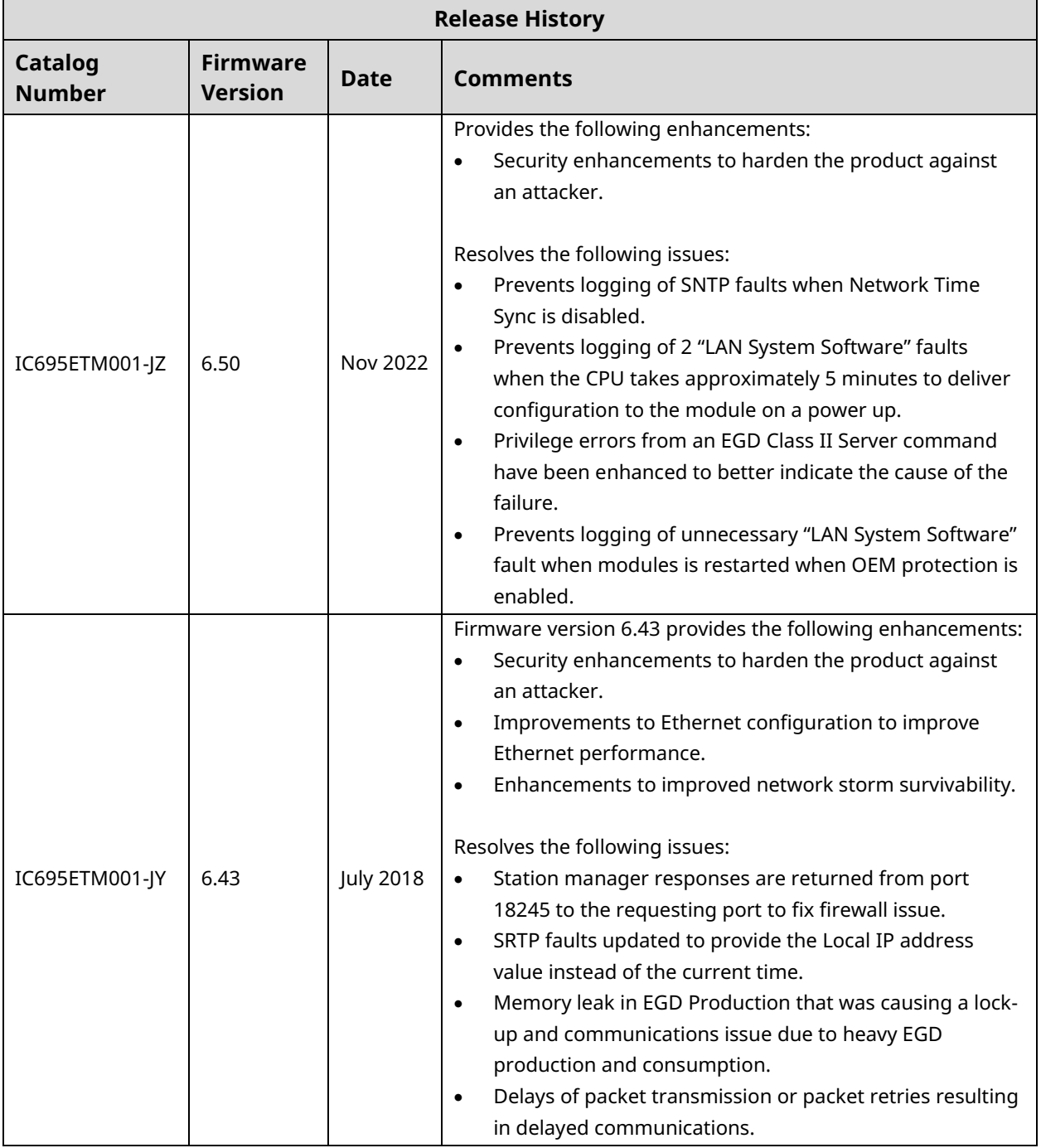

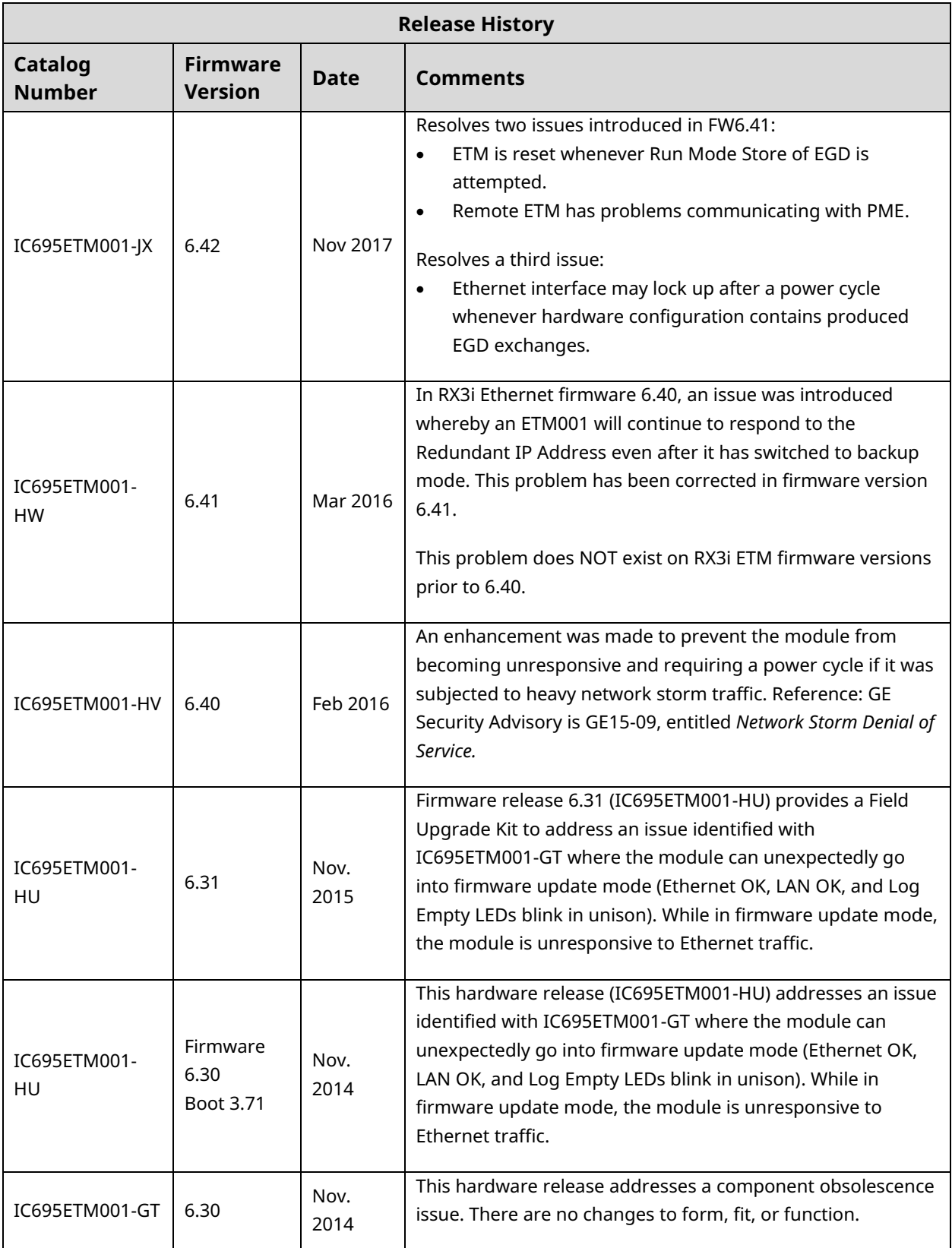

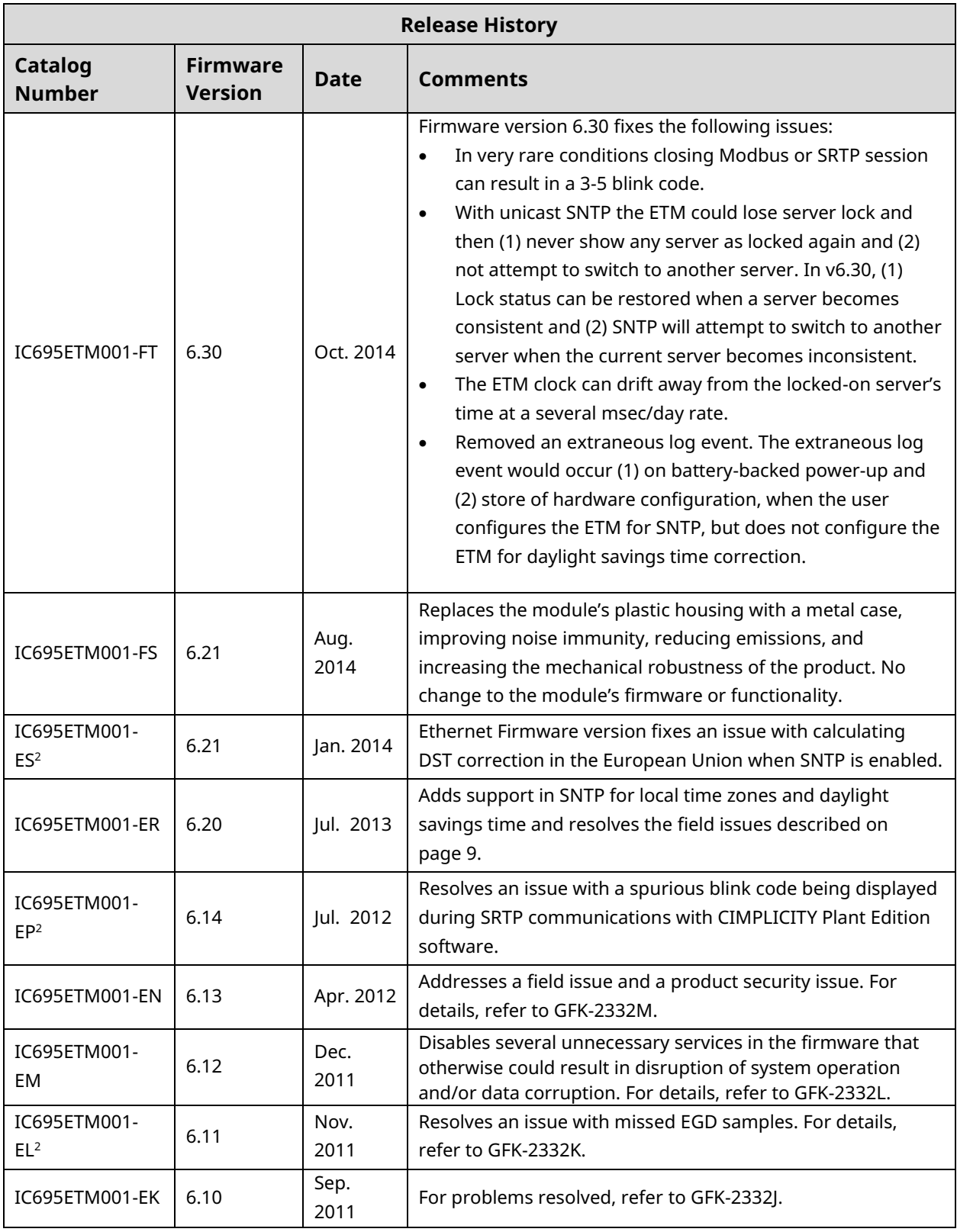

<span id="page-13-0"></span>*<sup>2</sup> Available as upgrade kit only.*

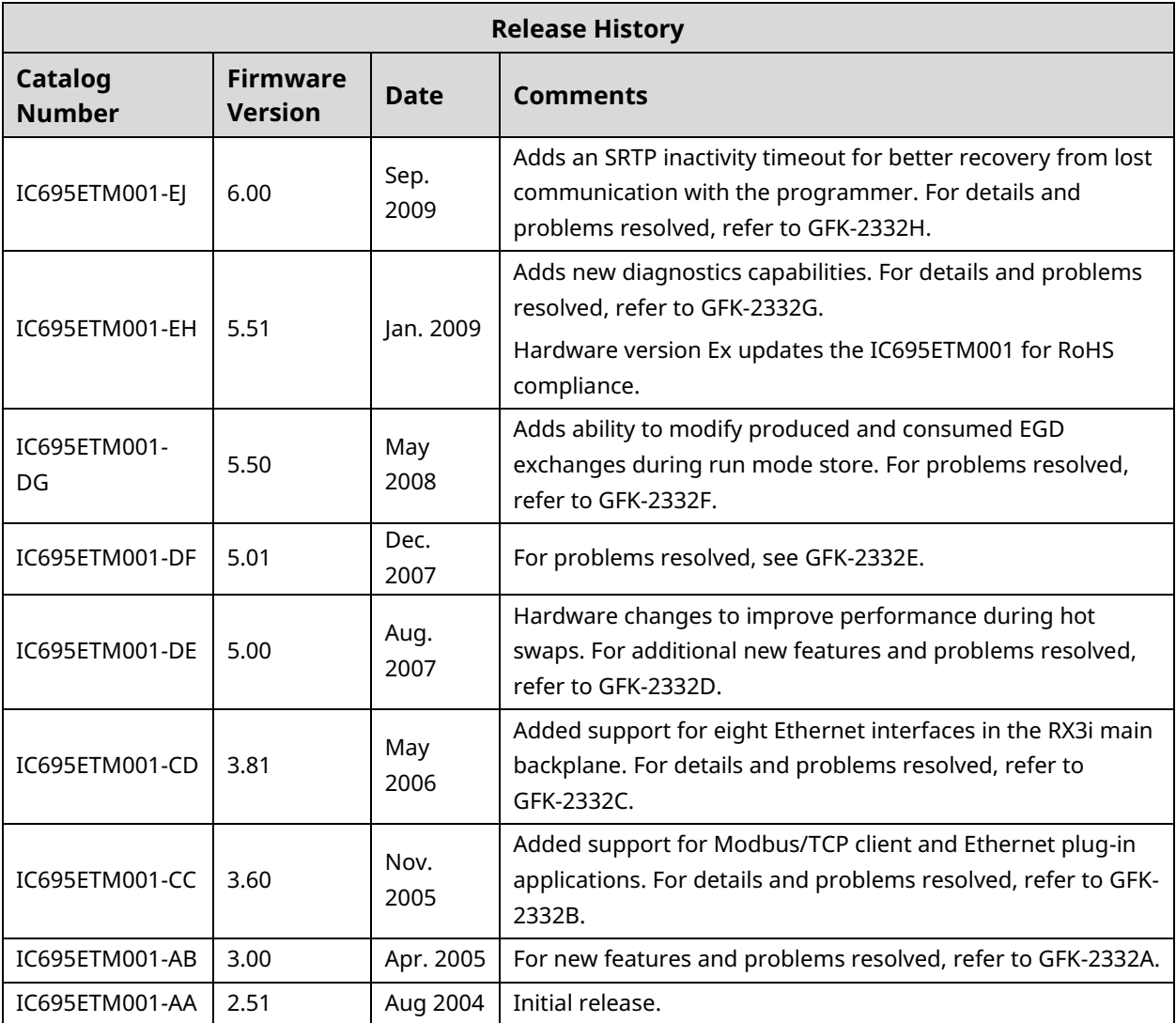

### **Restrictions and Open Issues**

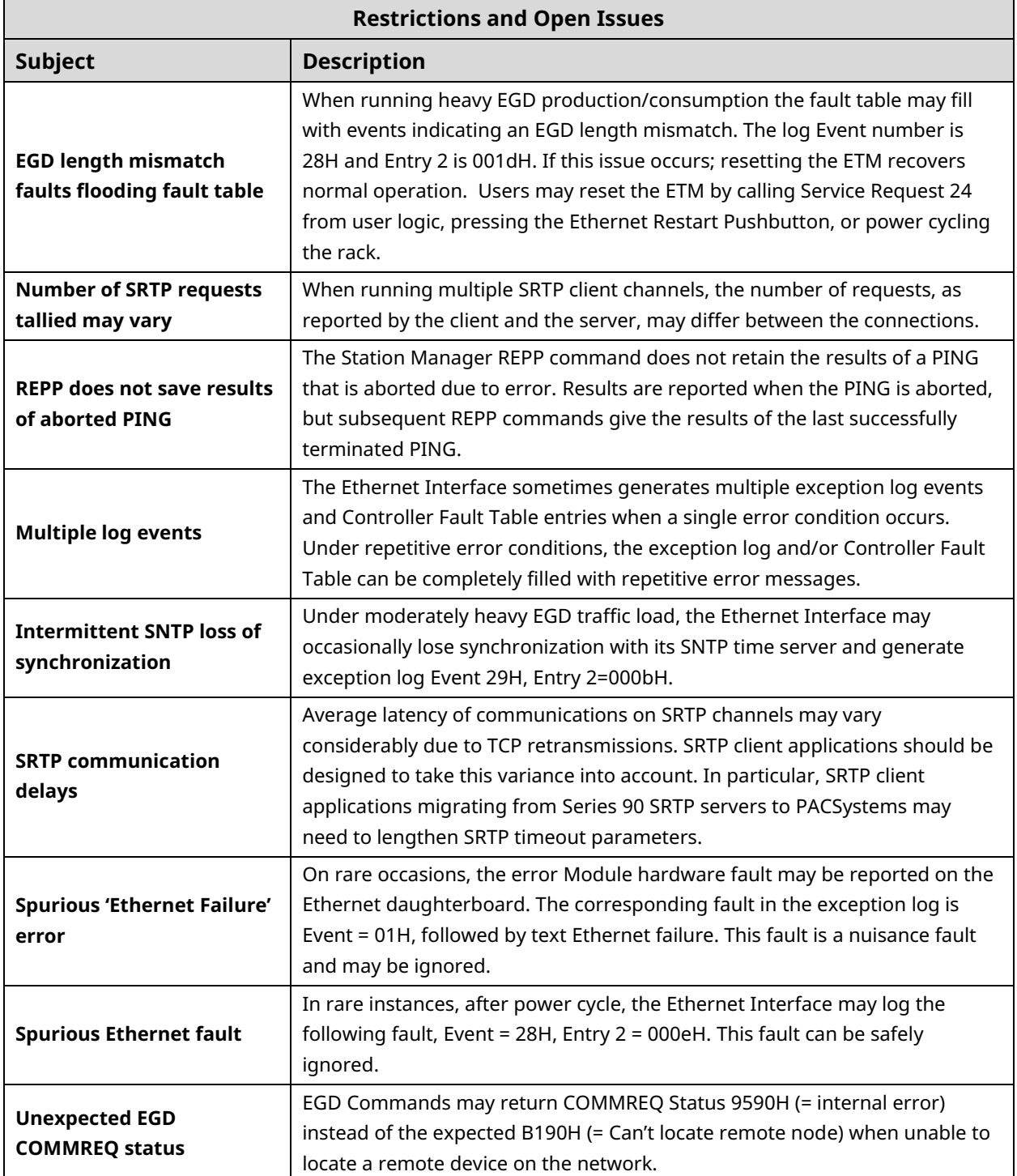

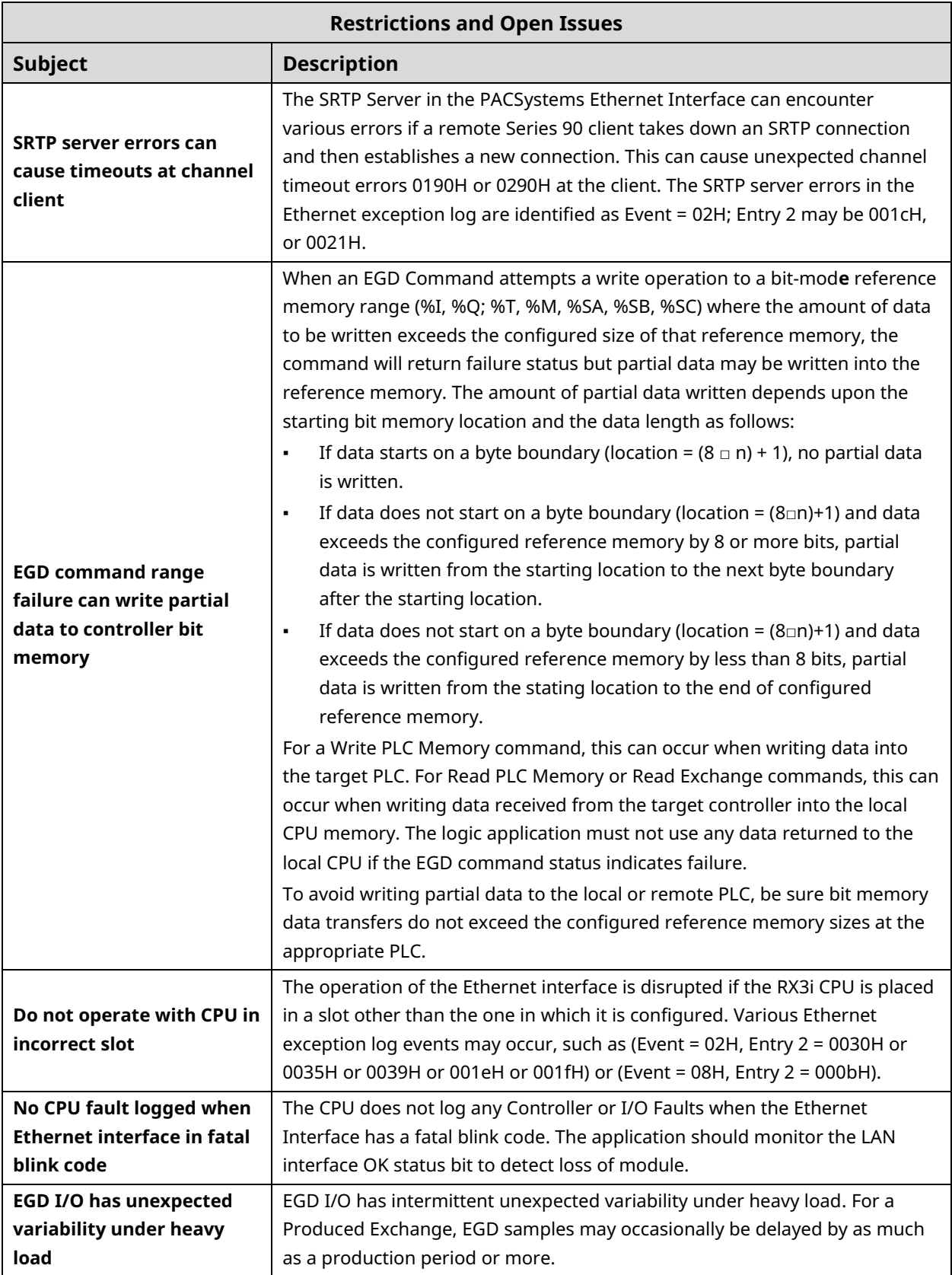

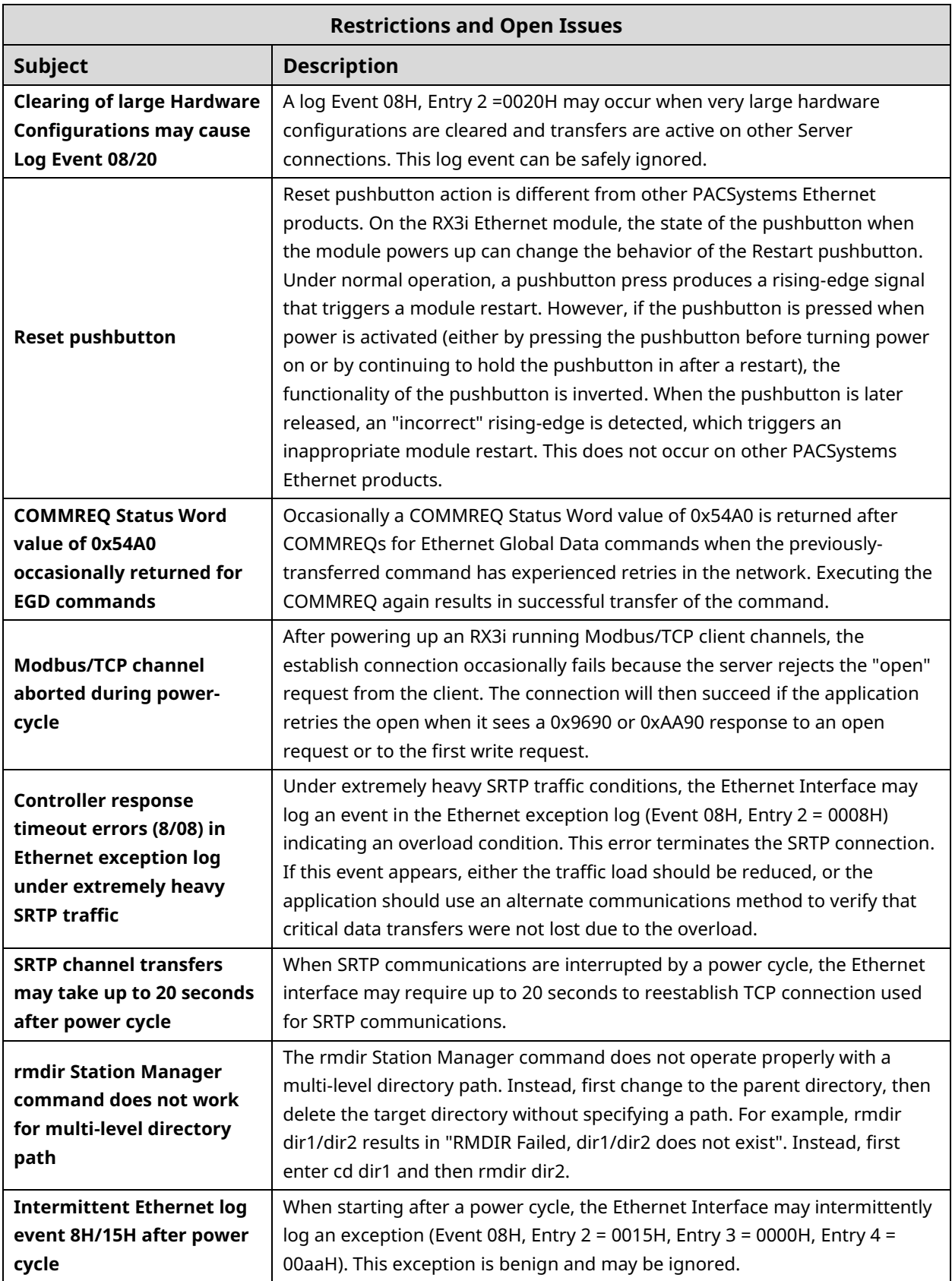

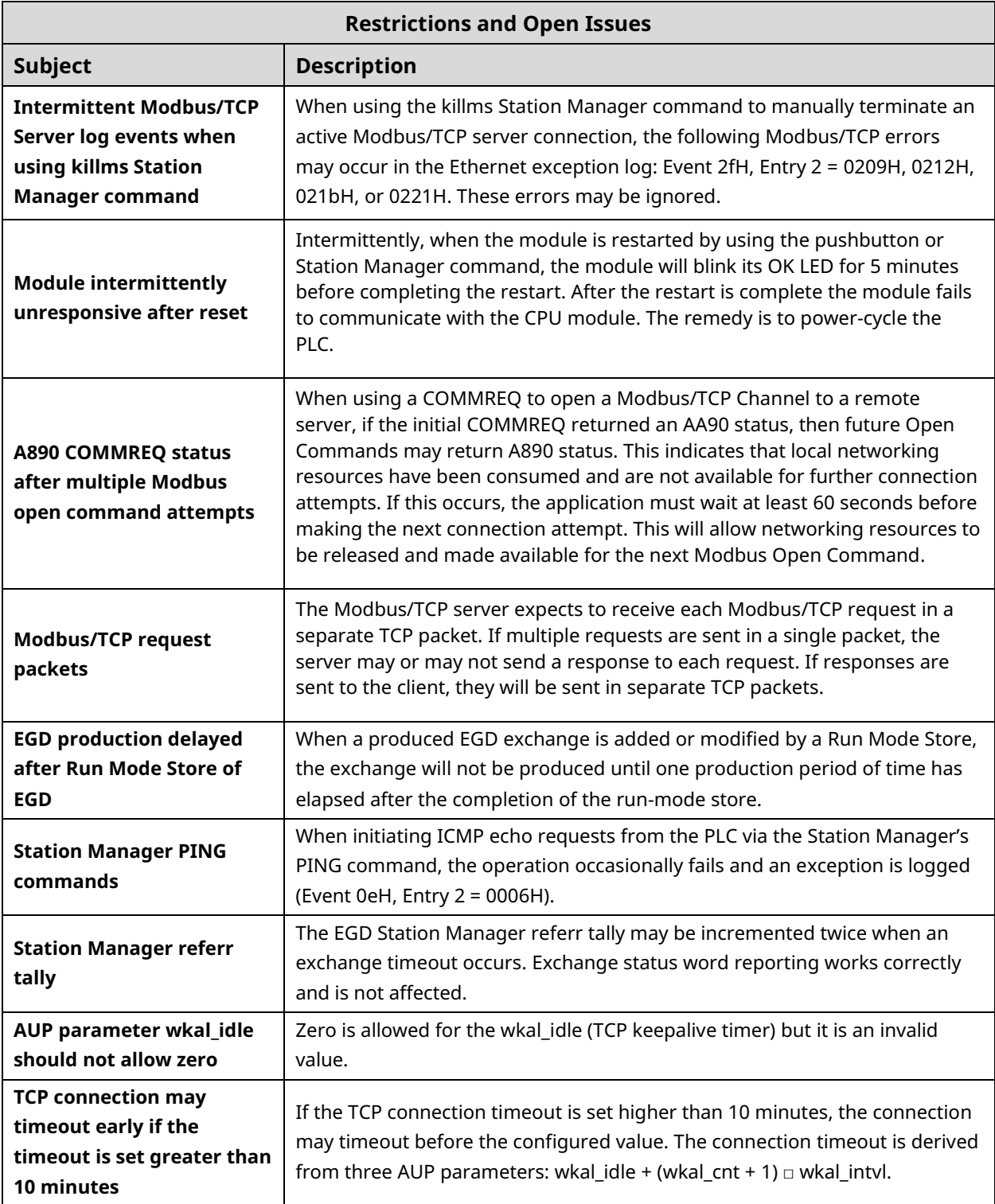

### **Ethernet Operational Notes**

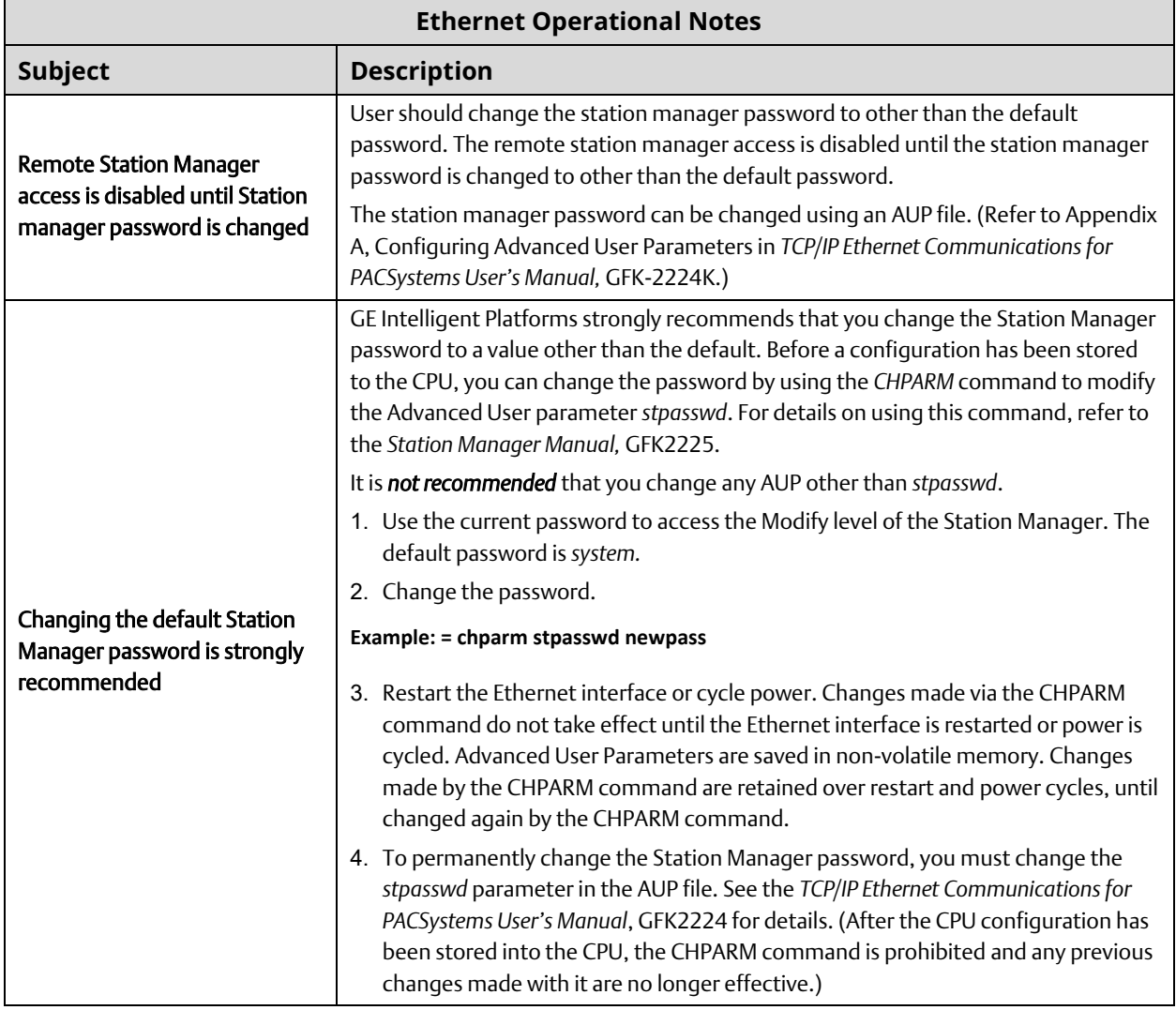

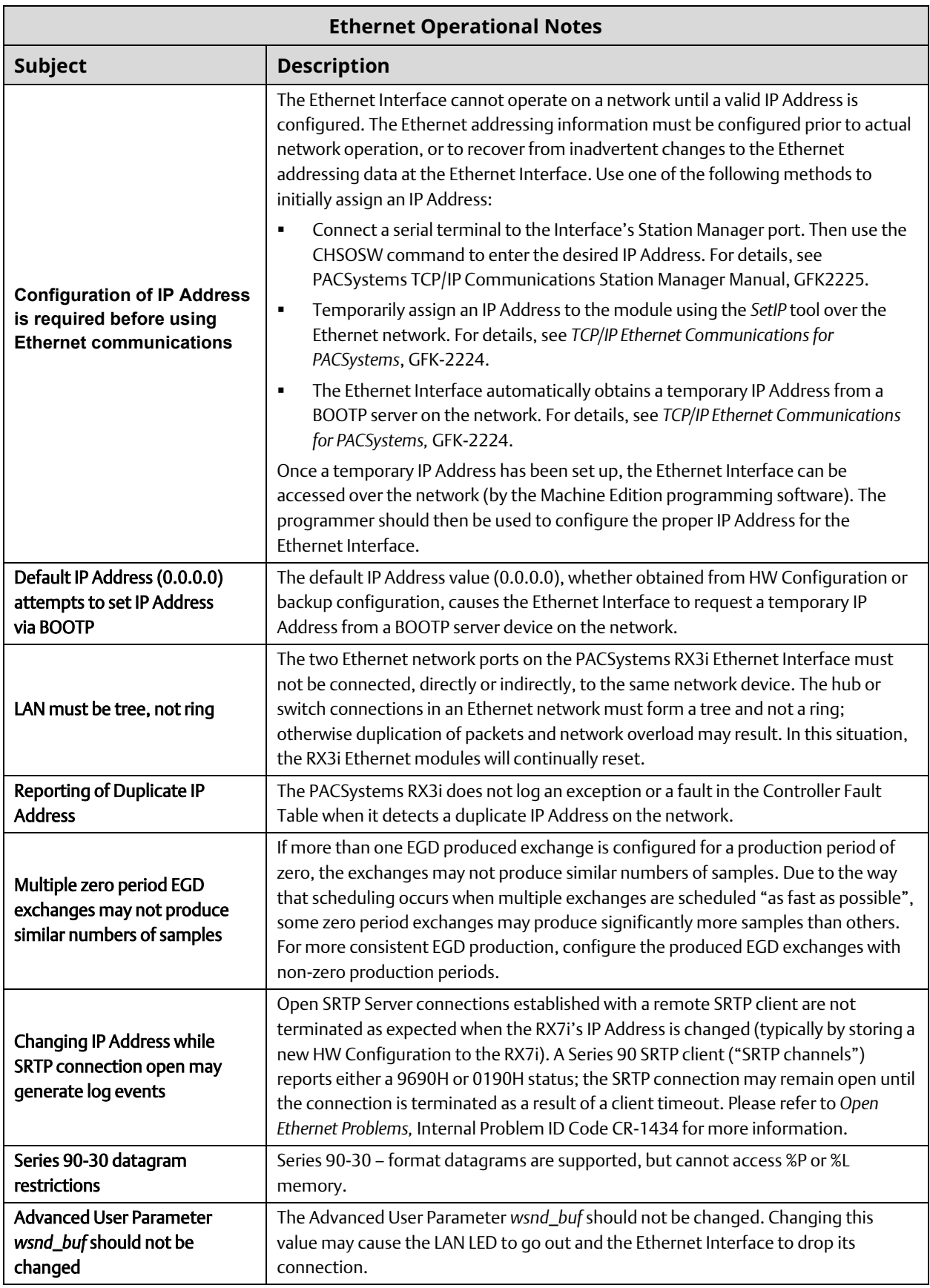

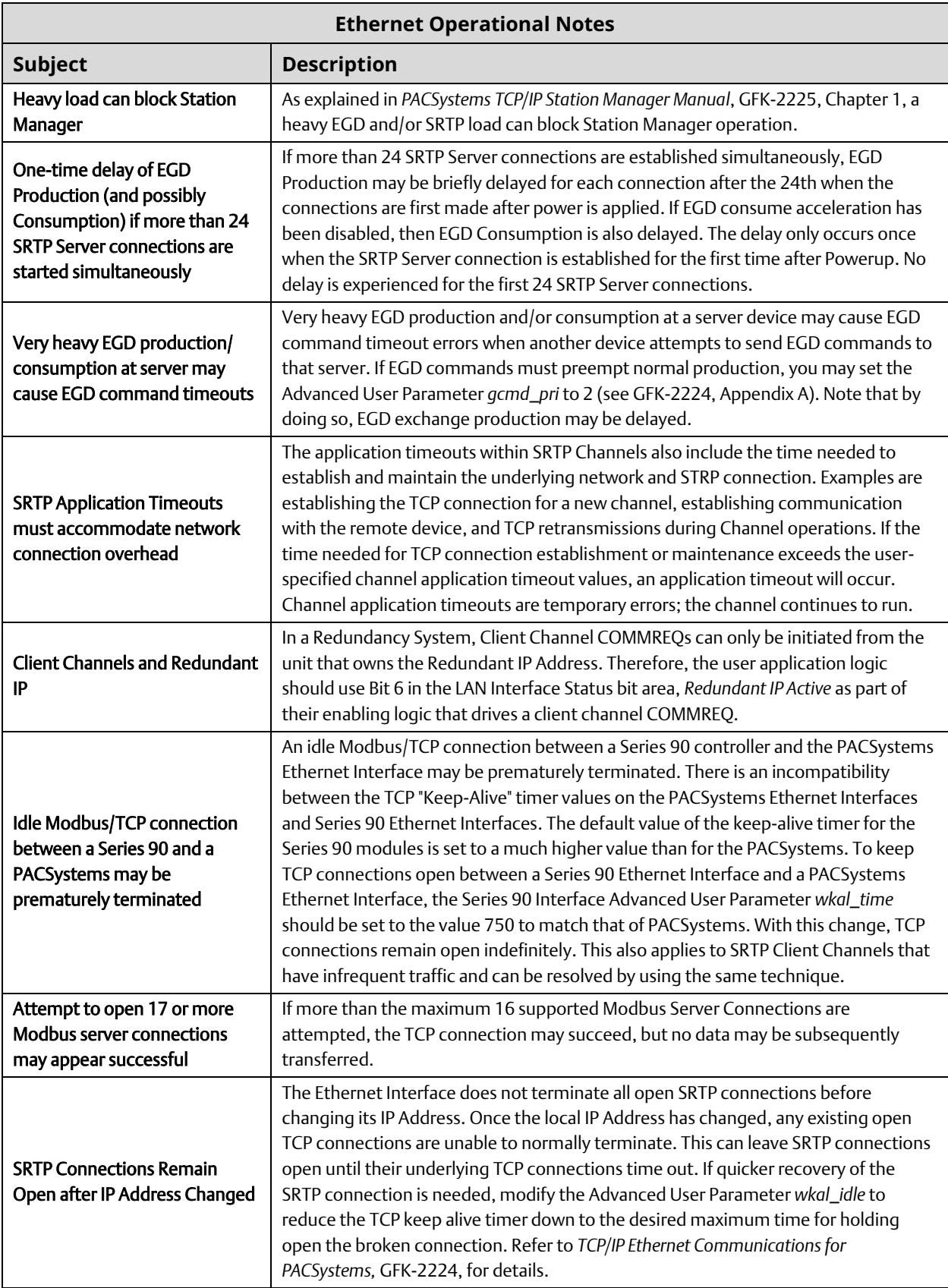

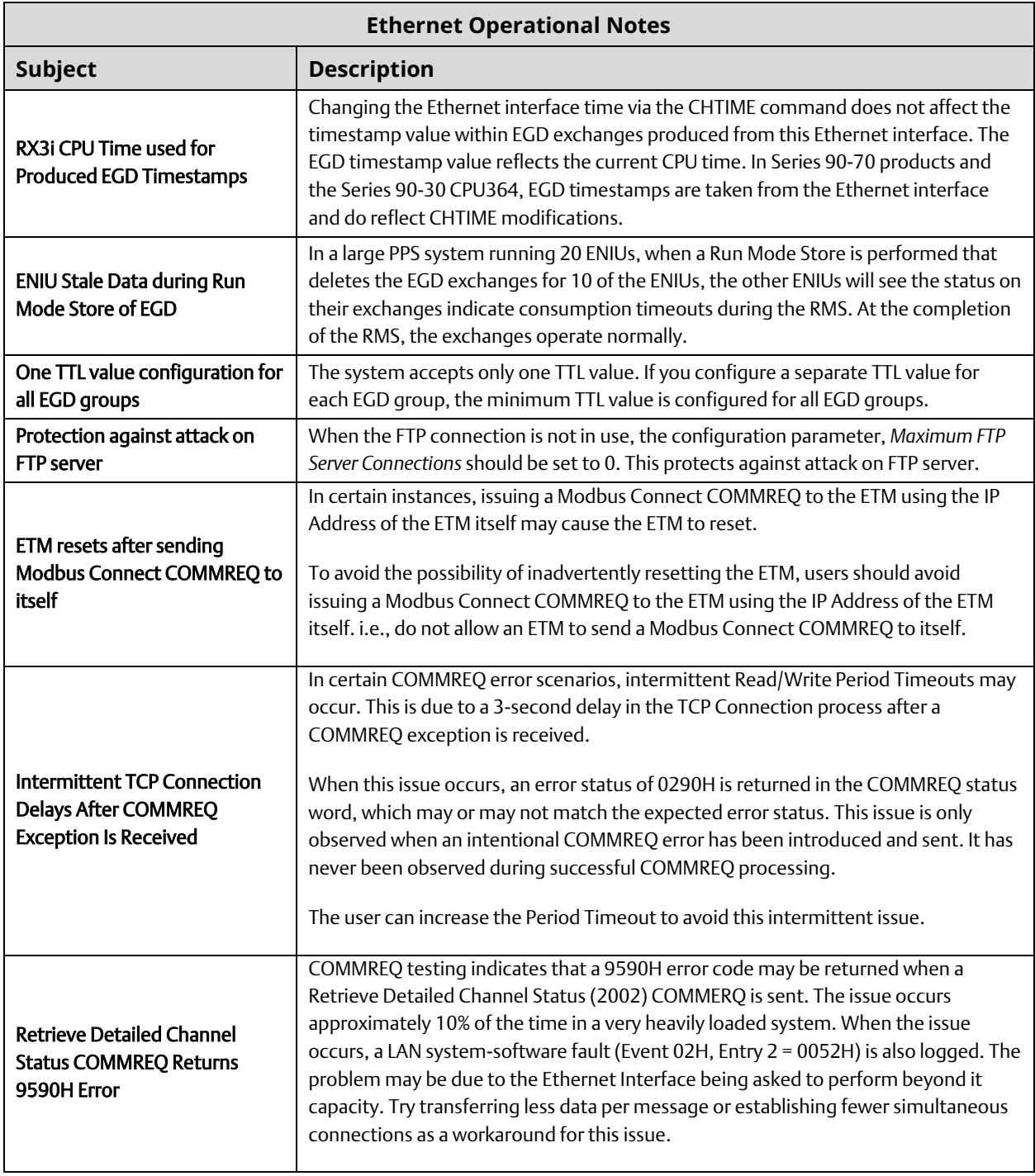

# Technical Support

Home link: [http://www.Emerson.com/Industrial-Automation-Controls](http://www.emerson.com/Industrial-Automation-Controls)

Knowledge Base: [https://www.Emerson.com/Industrial-Automation-Controls/Support](https://www.emerson.com/Industrial-Automation-Controls/Support)

### **Customer Support and Contact Information**

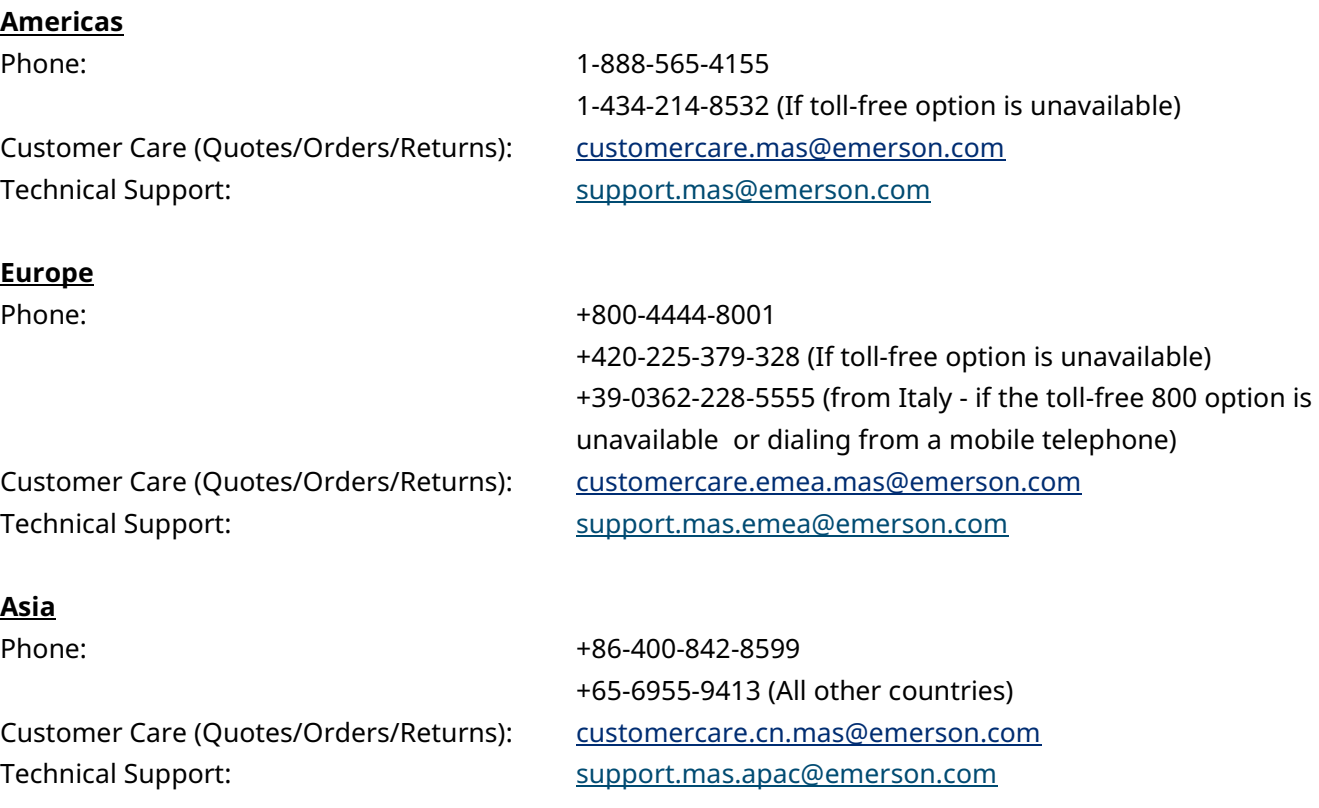

Any escalation request should be sent to: [mas.sfdcescalation@emerson.com](mailto:mas.sfdcescalation@emerson.com)

**Note:** If the product is purchased through an Authorized Channel Partner, please contact the seller directly for any support.

Emerson reserves the right to modify or improve the designs or specifications of the products mentioned in this manual at any time without notice. Emerson does not assume responsibility for the selection, use or maintenance of any product. Responsibility for proper selection, use and maintenance of any Emerson product remains solely with the purchaser.

© 2022 Emerson. All rights reserved.

Emerson Terms and Conditions of Sale are available upon request. The Emerson logo is a trademark and service mark of Emerson Electric Co. All other marks are the property of their respective owners.

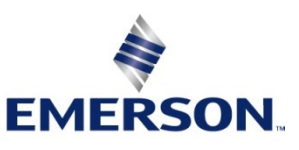